如本手册中所述内容与您的话机不符,请以话机为准。LG保留在不预先通知的情 况下修改本手册的权利。本公司拥有对手册内容的最终解释权。

KX126<br>使用说明书 使用说明书

**KX126** 

# KX126 使用说明书

CMII ID : 2006CP0766 执行标准 : YDC023-2003 P/N : MMBB0210801 (1.2) DATE : 2007. 01. 23

# KX126 使用说明书

● 手机配件请使用 ● LG 公司提供的正品,因为使用非本公 司提供的正品而引起的手机不良本公司将不承担任何责任。 ● 为了防止事故或危险的发生,在使用手机之前请务必阅读 "安全注意事项"以确保正确的使用手机。

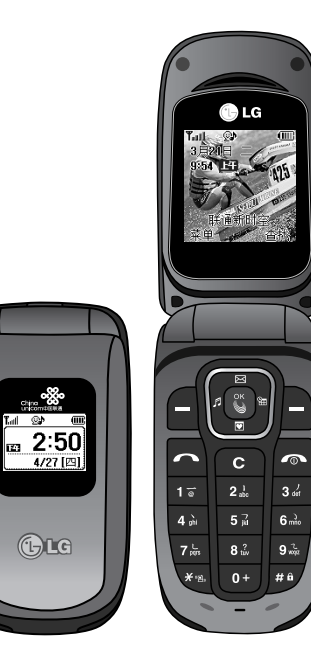

 $\oplus$ 

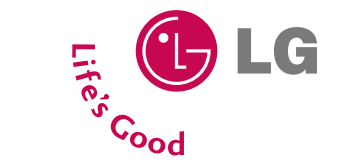

## 安全注意事项

1

安全注意事

项

为安全、正确地使用产品,提前预防事故或危险,请务必遵守"安全注意事项",阅读使用说明书后请妥善保管好, 以便随时查阅。

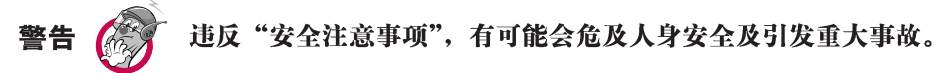

- 1.当手机被水弄湿时, 请勿将手机放入加热器具(烤箱, 微波炉等)内烘干。
	- -可能发生爆炸或使手机变形,也可能导致手机出现故障。
	- -当手机或电池被水、饮料等液体浸湿时,标签颜色会发生变化,这种情况下引起的故障,本公司将不提供免费的售 后服务,请谨慎使用。
- 2. 请不要在高温或潮湿的地方使用手机 (工作温度: -20℃~50℃)。
- -在浴室、桑拿房等高温、多湿的场所使用手机都可能成为电池爆炸或手机发生故障的原因。
- 3. 请将手机、充电器、电池等物品放置儿童不易接触到的地方保管。
	- -把电池放在嘴里会对人体产生危害,并且可能导致触电、电磁波泄漏等危险。
- 4. 请提防儿童吞咽产品的橡皮塞(耳机,手机底部的连接口等)。-会有窒息或堵塞食道的危险。
- 5. 请把产品上的橡皮塞按好,避免异物(沙子、灰尘、烟灰等)进入手机中。
- 6. 请勿将电池放在有直射光线的汽车玻璃等封闭高温的场所。 -有可能引起电池变形或故障,也有可能引发爆炸。
- 7. 请务必使用本公司提供的原装电池, 勿将其用于其它公司的手机。-使用非原装的电池有可引发爆炸, 还有可能造 成手机故障,这种情况下您将得不到免费的维修。
- 8. 请将废旧电池返回本公司或放在指定的回收点,不要放在家庭垃圾中。
- 9. 请不要随意拆卸手机,也不要让手机受到撞击。
- 10.手机充电时请不要打电话或接电话。-有可能引发触电或漏电性火灾。
- 11.请勿使用破损的电池;不要让非专业人员拆卸电池;不要焚烧电池;不要对电池进行短路。避免电池的接触端(金

## 安全注意事项

属部位)和项链,硬币等金属导体接触;避免让动物啃咬或用钉子等尖锐的物品碰击电池。 -电池短路时可能有爆炸的危险,请务必禁止。 12. 擦拭手机时请勿使用化学物质(酒精、苯、稀释剂等)或洗剂。-有可能引发火灾。 清洁手机和充电器时,请用柔软的布条轻轻擦拭。 13. 驾驶时,请不要进行拨打电话或查找电话号码等手机操作。在紧急情况下请使用免提或停车通话。 14. 乘车时,请不要将手机放在保险气囊上,也不要给手机设置免提。-保险气囊破裂会引发重大事故。 15. 在飞机上应关闭手机。请遵守任何相关的限制规定。-手机会对飞机产生干扰。 16. 在任何有特殊规定的场所请关机。例如,在医院内请关机。 - 手机会对心脏起搏器和助听器等电子医疗设备造成干扰。 17. 电源线一定要插紧避免松动,拔出时请握紧充电插口两边的插销。 -连接不稳定时,绝缘导体的部分断裂,有可能引起发热、火灾等事故。 18. 请勿损坏 (加工、强制弯曲、扭转、强拉、插入隙缝、加热、折断) 电源线, 若连接插头的部位太松, 请勿使用。 -电源线破损,会引起火灾,触电等。 19. 请勿在电源线上面放置沉重物品。-有引发火灾,触电的危险。 20. 手机的挂链被地铁门或汽车门夹住时非常危险,请务必注意。 21. 进行红外线通信时,请不要直视红外线端口(只针对支持红外线通信的手机)。 -用眼睛看红外线端口会损伤眼睛。 22. 使用闪光灯时,当光线直射眼睛时,会对眼睛造成伤害甚至导致失明,请务必注意。 23. 手机接触耳朵时请不要开机或关机。-会影响听觉。 24. 暴风、雷击及闪电现象严重时,请停止使用手机,并且将电源线和充电器拔出。 -有可能因雷击而引起严重的损伤,也可能引发火灾。 25. 在易爆地区请勿使用手机。-手机会对高频仪器产生影响。在加油站时请关掉手机。

 $\mathcal{L}$ 

安全注意事

顶

### 安全注意事项

26. 手机被湿时,请务必不要开机,不要用湿手触摸手机、天线(仅对于存在外置天线的手机)和电源线。 27. 通话时,请不要用手触摸天线或让其接触身体部位。长时间通话时手机会发热,通话性能会降低。 28. 信用卡 、电话卡、存折、乘车卡等带有磁性的物品,请勿放在手机附近。-手机的磁性会破坏卡上的信息。 29. 避免手机被震动或撞击,不使用或不携带时,请拔掉电源线放置不易掉落的安全位置保管。 30. 请不要用力将手机从高处抛下,也不能用力拍打或摇晃手机。-手机可能出现破损,内部电路板可能被破坏。 31. 在公共场所使用手机时,请将手机设置为振动,以免影响他人。 32. 请勿在手机上涂颜色。-会破坏手机外观或引起手机故障。手机外部的涂料脱落,出现过敏反应时,请立即停止使用

手机并咨询医生。

33. 手机中存储的数据请另行记录保管。

-由于用户的失误或对手机进行维修、升级时,在不得已的情况下,有可能必须删除手机上存储的一些重要信息(铃 声、文字/语音短信、图片等会被初始化),所以请对电话号码等重要信息做提前记录。

-数据丢失引起的损失,制造商均不承担任何责任,请注意使用。

- 34. 请不要在灰尘多的地方给手机充电, 电源线不要放在加热器具附近。
- 35. 清洁手机时,请先拔出电源线,然后将附着在电源插头部位的灰尘等擦干净。
- 36. 当周围的环境异常(高温,多湿等)时,电池的自动保护电路就会启动,电源将被切断。
- 37. 电池长期不使用时,请充电后在室温下保管。-长期不使用的电池重新使用时,请先充满电。在太冷或太热的地方无 法充电,并且即使是充满电的电池,也会因为自然放电现象而慢慢把电放掉,使用时间变短。
- 38. 该手机为符合电磁波人体保护标准的产品,为了您的健康与安全,请使用浪潮LG公司提供的原装产品。

#### -否则,您的安全将得不到保障。

- 39. 手机使用时,可能会受到一部分电子/通信产品的电磁波干扰,请注意。
- 40. 请勿用在手机使用说明书里没有提及的方法将手机和其它的装置进行连接。
- 41. 紧急通话只能在具备通话条件时才能拨打,所以请事先确认好电源是否充足和是否处于服务区域内。

安全注意事

项

## 安全注意事项

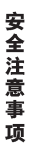

## 有毒有害物质成分及含量表

为了对应中国电子信息产品污染限制管理方法,提供如下包括电子产品部品名称及有 毒有害物质的样式。

#### ⒈产品中含有毒有害物质或元素的名称及含量:

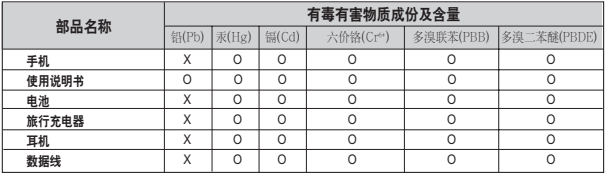

#### 注意:

1. "O"表示该有害物质在该部件所有均质材料中的含量均在SJ/T11363-2006标准规定的限量要求以下。

2. "X"表示该有害物质至少在该部件的某一均质材料中的含量超出SJ/T11363-2006标准规定的限量要求。

3. 上述 "X"标示的部品符合EU RoHS 法规.- 欧洲联盟议会制定了电子/电器产品中限制使用有害物质 的2002/95/EC法令。

#### ⒉构成部品别环境安全使用期限

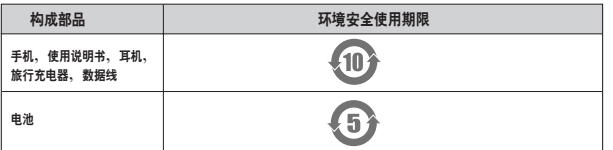

\* 上方标志中的使用期限以正常使用条件(温/湿度)为基准。

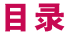

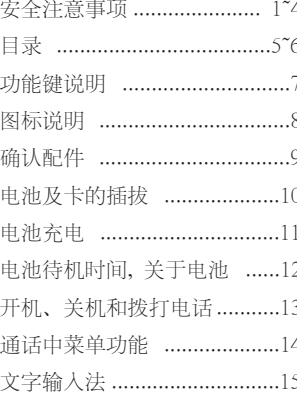

## 短信息

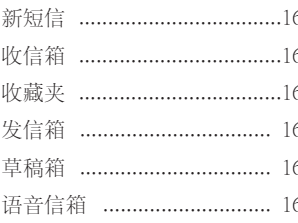

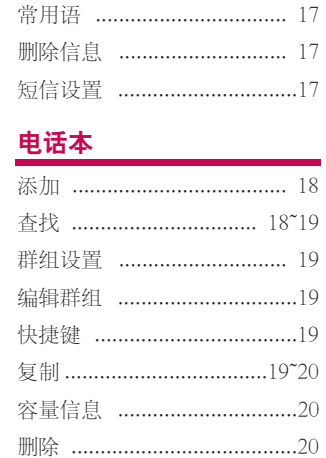

## 通话管理

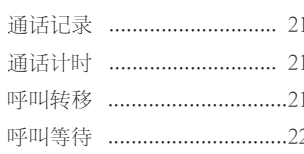

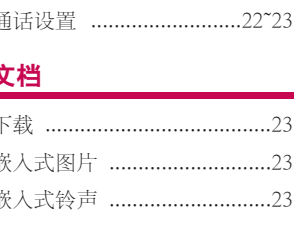

## 功能区

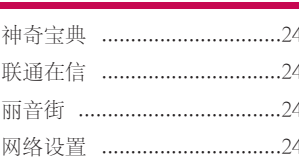

## 铃声

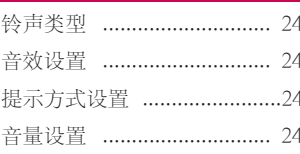

## 目录

## 目录

## 管理器

目录

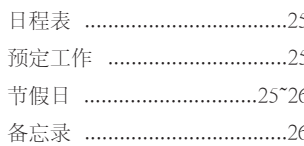

## 工具

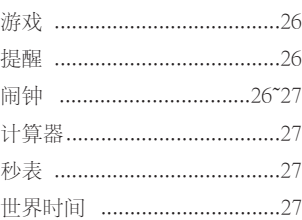

## 设置

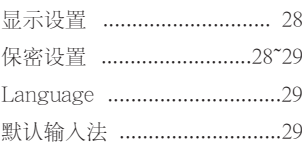

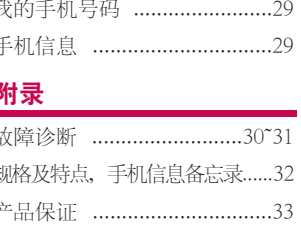

## 全国特约维修站

## 功能键说明

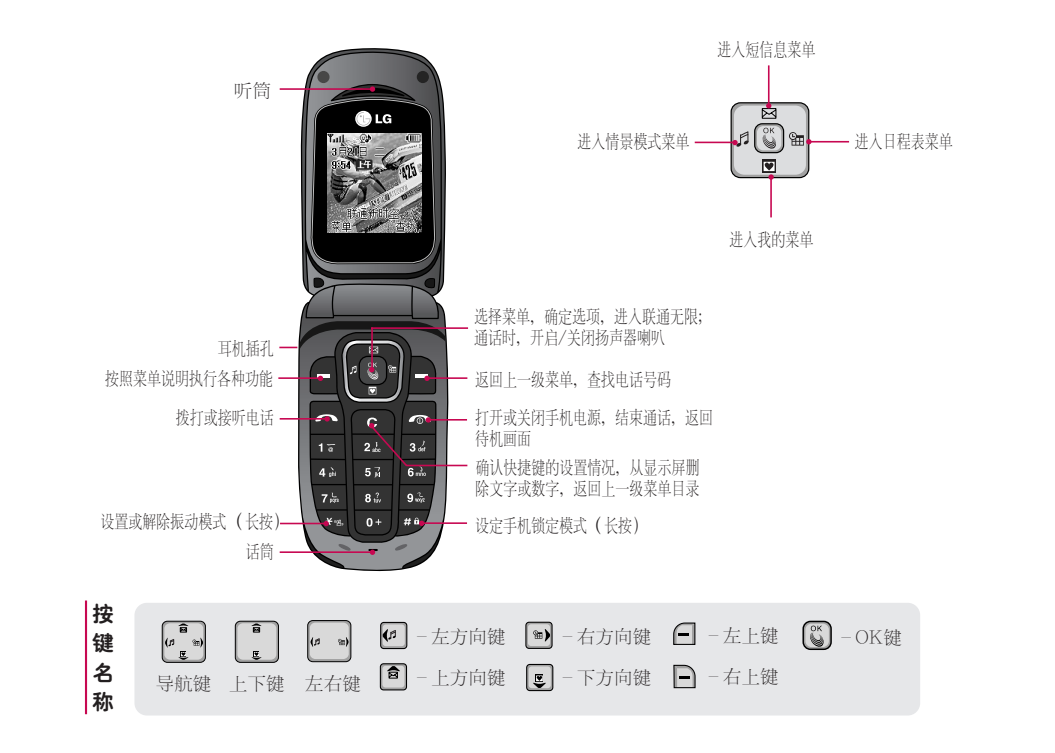

7

功能键说明

## 图标说明

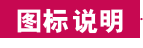

直射光线下可能会无法看清屏幕,请尽量不要在直射光线 下使用。

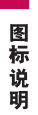

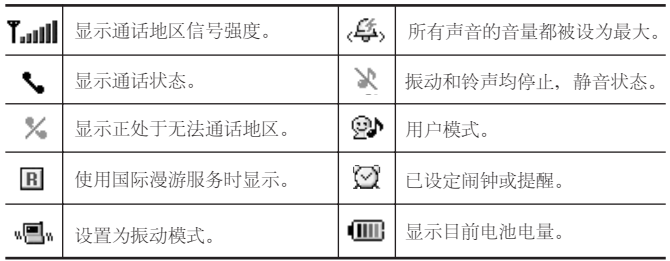

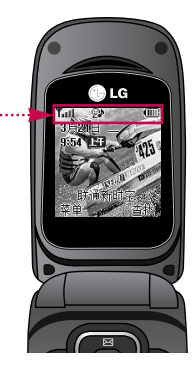

内置天线安装部位

## 注意

\* 打电话时,请注意不要用手触摸安装内置天线的手机上端部位, 可能会影响通话质量。

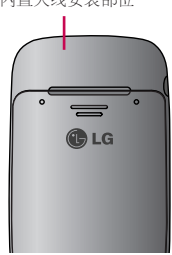

## 确认配件

\*在用户使用说明中出现的图片或照片,有可能与实物不符,请以实物为准。

## 基本配件

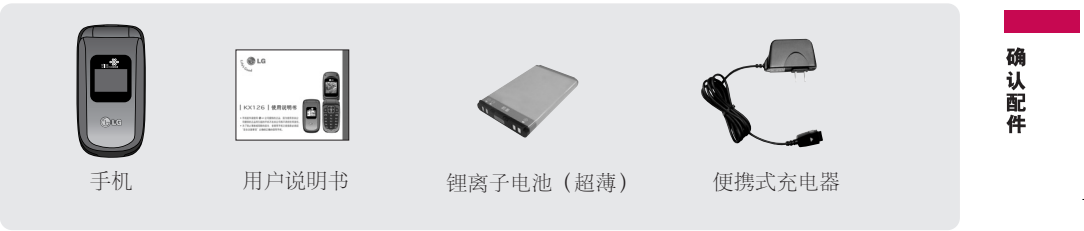

其它可选配件

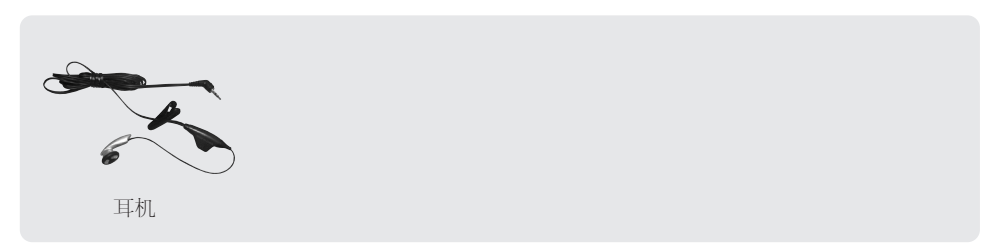

## 电池及卡的插拔

把电池从手机拔出时,请务必关掉手机电源(开机状态下拔电池可能会造成信息丢失)。

## 电池的插拔

插入

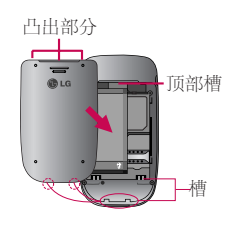

将电池"底部"和手机"底 部槽"对正后按下去,直到 听见"咔嚓"的响声。 安装手机外壳时,先将外壳 上端的"凸出部分"和手机 "顶部槽"对正后,再往上 推。

## 卡的插拔

### 插入

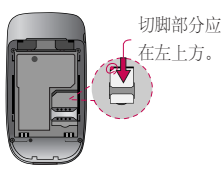

插卡方向应如图所示, 从上往下插入槽中。

拔出

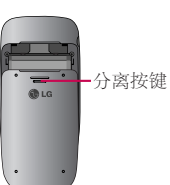

按住"分离按键"将外壳 往下推,外壳分离后,按 住电池上端同时将电池往 外拉。

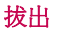

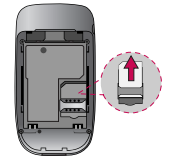

拔卡时,按箭头方 向从下往上推。

10

电池及卡的插拔

## 电池充电

## 电池充电

\*手机使用220V 50/60HZ的交流电进行充电。

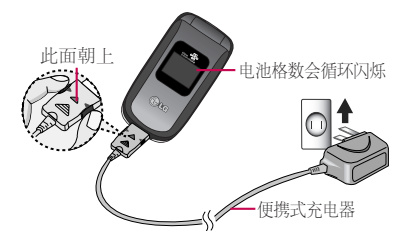

将便携式充电器直接连接到手机。

## 充电所需时间(关机状态)

\*不同充电状态下的充电时间可能有所不同,如果电 池使用时间低于购买初期的一半以下,则应购买新 电池。

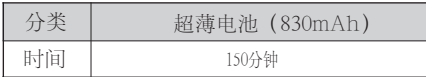

购买时的电池未被足量充电,需充足电后使用。 第一次对电池充电,应在把电池所带的浮电用尽 后,充4个小时左右。充电时间可能会因为周围 环境的不同而有所不同。

## 充电过程中的充电状态提示 电池格数会循环闪烁

电池快要用完时,手机上会显示"电量不足请充 电"的提示窗口,并且电池图标会显示为17,同 时不停闪烁。

再过一段时间后,手机会自动关机,以免电池受 损。请充完电后再使用。

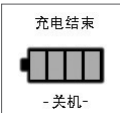

在关机状态下充满电时,会在手机屏幕 上显示"充电结束"的提示信息,并且 电池格数不再循环闪烁。

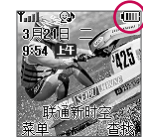

在开机状态下充满电时,电池格数不再 循环闪烁,整个电池图标不停闪动。

11

电池充 重

## 电池待机时间 • 关于电池

## 电池待机时间

\*电池连续通话时间和待机时间是由本公司实验室 在实际环境下测量出的,但由于电池待机时间受 多种因素影响,各个地区的待机时间可能会有所 不同。

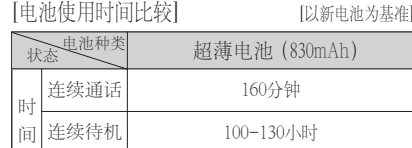

### 关于电池

电池使用时间受移动通信网络服务商所提供的服务、 使用周围环境的温度、电池使用寿命和用户使用手 机所处区域的信号强度等多种因素的影响。

电池属于损耗品,购买时间越长,使用时间则越短。 如果使用时间下降到原来使用时间的一半以下, 则 应购买新电池(保修期为购买后6个月内)。

使用最新锂电池或锂离子电池,最好在用完电池所 带的浮电后对电池进行长时间充电1~2次,每次4小时 左右。

接电话时会消耗电池电量,此外使用游戏、上网等 附加功能或在无法接收信号的地方呆太长时间都会 大量耗电,缩短待机时间。

电池生产厂商信息

公司名称: LG化学(南京)信息电子材料有限公司 地 址: 南京市经济技术开发区LG产业园LG北路 1号 公司名称: 比亚迪股份有限公司 地 址: 深圳龙岗区葵涌镇延安路 公司名称: 日本SONY株式会社 产 地: 日本 公司名称: 日本三洋株式会社 产 地: 日本

12

电池待机时间

 $\bullet$ 

关于电池

## 开机、关机和拨打电话

### 开机

若想开机,长按 [\_ ] ,直到出现开机画面。

- 1. 如果卡设置了密码(PIN码),在开机时会出现要求输 入密码的提示窗口,只有输入正确的PIN码后才能使 用卡。购买时的PIN码为:1234
- 2. 手机有异常或无法正常开机时,请拔出电池再插入, 等待5秒钟左右后再开机。
- 3. 输入PIN码时, 若连续输错三次, 卡就会被锁死, 您 必须到网络服务商处解锁。为了防止给您带来不便, 请另行记录密码或不要轻易开启此功能。

### 关机

若想关机,长按同,直到出现关机画面。

\* 手机的情景模式被设置为振动或静音时,就会无声 地关机。

## 拨打电话

#### 直接拨号法

在待机画面,用数字键输入号码(外地电话要 输入区号), 按 、。若要结束通话, 合上翻盖 或按图。

\* 在通话过程中您可以按左右键调节音量。

#### 通过所有通话记录拨打

在待机画面按 ?,就会出现所有通话记录列表, 用上下键选择电话号码, 按 一 拨打。

\* 在所有通话列表目录中最多可以保存并显示120 个电话号码,已保存在电话本的号码,可以显 示保存的号码和姓名;未保存的号码,仅显示 电话号码。

### 按 下 按键时出现的图标

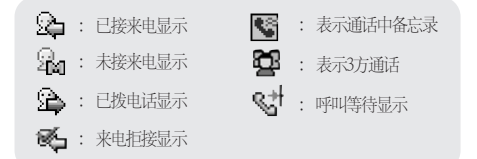

#### 如何拨打国际长途电话?

- 1. 您的电话卡需要先开通国际长途业务,请联系当地的网 络服务商为您开通。
- 2. 在待机画面长按 0+ 输入 "+", 输入国家代码 (如82, 86), 然后输入电话号码, 按 一 通话。

## 通话中菜单功能

#### 接电话

根据设置的来电接听方式(菜单3-6-1),使用不同的接听 方法接听。如设置为按任意键接听,则来电时,按除了结 束键 < 外的任何键都可以接听来电。

- \* 无论设置了何种接听方式,来电时都可以按 つ接听。
- $*$  若有耳机连接到手机, 则在按下耳机的通话按键  $\bigcap$  后也 可以接听来电, 此时, 即使合上翻盖也能继续通电话。

## 通话中菜单功能

通话中也能进行各种手机操作。 通话中按 同, 用上下键选择项目, 按OK键确定。

#### 发送本机号码

通话中可以发送自己的电话号码。 通话中按 门, 按 工 选择发送本机号码。

#### 解除发信音

可在通话中静音, 启用这个功能后, 对方听不见您的声音, 但您可以听到对方的声音。

\* 通话中按 间, 按 2 米选择解除发信音。 若想激活发信音,按 一 + 2. 。

#### 查找电话本

可在通话中检索保存在电话本的内容。 通话中按 一, 按 34 选择查找电话本。

#### 存储

通话中保存电话号码的功能。用左右键选择电话种类 后,按OK键,输入相关信息。

通话中按 一, 按 4~ 选择存储。

#### 查找日程

移动到日程表。

通话中按 1 ,按 57 选择查找日程。

## 文字输入法

使用手机时,经常需要输入文本,如写短信,输入电话本中 要存储的名字, 编写备忘录等。

本手机支持拼音、数字、英小、英大、英文和笔划输入法。

#### 拼音输入法

例)输入"人民" 按一,选择拼音, 按 7- 按 下按 按 四 按 。

#### 数字输入法

按 一,选择数字,按数字键输入。

#### 英小/英大输入法

例)输人"LG",按 |--`` ,选择英大,按 ს7 ] 三下输入 "L"一〉按  $\boxed{4}$  一下输入 "G" 例)输人"lg",按 ▌ ,选择英小,按 57 三下输入 "l"一〉按 4 <br> - 一下输入"g"

#### 英文输入法

例) 输入"work" 按 $\Box$ , 选择英文, 按 9 · 按 6. 按 表 按 - 键选择 "work"后按OK 键确定。

#### 笔划输入法

按照书写顺序,输入每个汉字的笔划。

例) 输入"和", 按 , 选择笔划。按 [34] 输入"撇" 按 D 选择"和", 按OK键确定。

## 中文字符输入表

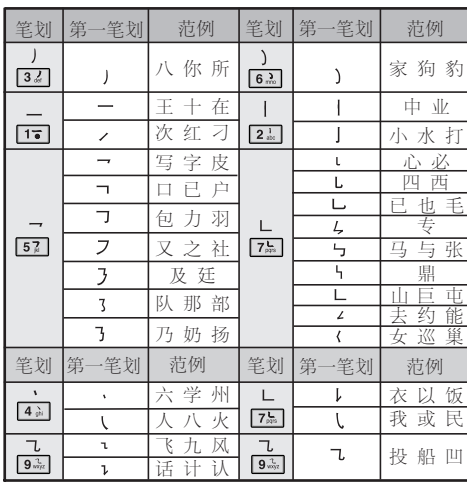

#### 输入文本时,可以按 □ 切换输入法,按 □ 插入符号、 ^.^ (表情符号)、常用语等。

文字输入法

## 短信息

在网络服务商的支持下,您可利用手机收发文字短信息, 语音短信和互动短信。

如果您在通话中收到了信息,手机会根据当前的情景模式 以提示音或震动方式向您发出提醒。在待机模式按 <sup>6</sup> 键 可直接进入短信息菜单。

### 新短信 菜单(1-1)

- 1. 输入短信息内容。
- 您可以输入多达70个汉字或160个英文字符。 \* 编辑短信息内容时,按 ■ 键切换输入法; 按 □插入符号、^\_^(表情符号)和常用语。 用导航键将光标上下左右移动,可以方便的插入 或删除文字。若要在已输入的文本间输入空格, 按一,选择符号,按 二;若要在输入的文本 后插入空格,按 D 键。
- 2. 按下方向键,用左右键选择是/否存储,再按 下方向键,用左右键选择级别:一般/紧急/特 急,按OK键发送。
- 3. 直接输入收信人电话号码或者输入部分数字以 后按查找键在电话本搜索包含该数字的号码或 者按选项键选择1.最近号码,从最近号码目录中 选择。

\* 短信息级别跟短信息的发送速度无关,只是在 收信人屏幕上显示短信息级别"紧急/特急"。 "一般"级别不显示。

#### 收信箱 菜单(1-2)

收信箱的短信保存在手机里,最多可保存150条。当 收信箱中有尚未阅读的信息时,图标显示为

#### $\mathbf{m}$ 藏来 茎单(1-3)

收藏夹的短信保存在卡里,不同卡的存储容量不同。

\* 收藏夹中的短信可以和收信箱、发信箱里的短信相 互移动。

#### 发信箱 菜单(1-4)

保管已发送的短信(保存在手机上),需要有卡才能使用, 最多可存储30条短信。

#### 草稿箱 菜单(1-5)

用来存储发送失败的短信,最多可存储5条短信。

#### 语音信箱 藁单(1-6)

\* 接收语音信息后,提示语音信箱里有语音信息,并可 以连接确认。语音信箱功能需要网络支持,由于

16

短信 息

#### KX126-2 2007 4.12 9:21 AM 页面17

## 短信息

CDMA网络原因,目前有些地区尚无法使用此功能。

\* 语音信箱密码和手机本身设定的密码不一样, 因 此如果忘掉语音信箱密码,需咨询网络服务商。

如果接收到语音短信,可以按 一 确认语音邮件, 按同结束。

#### 常用语 菜单(1-7)

编写短信时经常使用的句子,用户可以自行编辑存储。

#### 删除信息 菜单(1-8)

可以清空收信箱/发信箱/收藏夹(需要卡支持)。

#### 短信设置 菜单(1-9)

\* 用于设定短信息收信提示等的相关操作和语音短信 息相关操作状态(对于语音信箱操作,有些网络服 务商可能无法支持此项功能)。

#### 短信息级别 菜单(1-9-1)

与短信的发送速度无关,仅在收信画面上显示"紧 急"或"特急","一般"不显示。

#### 存储信息 菜单(1-9-2)

若设置了该功能,已发送的短信会自动保存在发信 箱中。

#### 状态报告 菜单(1-9-3)

若设置为"激活"状态,则短信发送后,会从系统 接收到一封关于短信发送情况的反馈信息。

设置和语音信息相关的各种操作。 语音邮件报警 菜单(1-9-4)

设置收信文本的字色。 收信文本颜色 菜单(1-9-5)

收到短信时仅提示收信或显示全部内容。 收信提示 菜单(1-9-6)

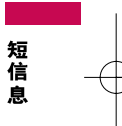

## 电话本

#### 添加 菜单(2-1)

- 1. 用左右键选择存储类型(手机/UIM卡),若选择 "手机",按下方向键后输入姓名。
- 2. 用下方向键设置群组,用左右键选择群组,
- \* 只有保存在手机里的号码才能设置群组。未指定表 示没有选择群组。
- 3. 按下方向键输入手机/住宅/单位电话号码,按 ⊆ 设 置快捷键。
- 4. 按下方向键输入邮件地址,按下方向键选择铃声。 用左右键按 一 选择铃声类型。
- 5. 按下方向键选择短信提示音,用左右键或按 +上下键选择提示音类型。
- 6. 按下方向键输入备忘录信息。按下方向键选择生 日设置,用左右键选择没有生日/阳历/农历/闰 月。按下方向键输入生日日期后用左右键选择未 指定画面/备忘录+生日。
- 7. 按下方向键输入其他号码/传真,按下方向键选择 保密设置,用左右键选择公开/保密,按OK键存储。

#### 查找 菜单(2-2)

★ 在待机画面上按 – 键后输入所查姓名的第一个

字的首字母;或者在待机画面输入电话号码的部分数 字后, 按 一 键也可以查找电话号码。

在选定号码上按 □ 可以选择以下项目:

#### 发送短信

向所选择的号码发送短信的功能。

#### 指定快捷键

用上下键选择快捷键号码,按OK键确定。 (只有存储在手机上的号码才能指定快捷键)。

指定为XX:自动设置快捷键号码。

指定为〈XX〉:可以用左右键手动设置快捷键号码。

#### 按姓名查找

输入所查姓名中的任何一个字,按OK键确定。在 检索结果中用上下键选择要查找的号码。

\* 存储两个以上的电话号码时,请用左右键选择。

#### 按号码查找

输入电话号码的部分数字后,按OK键确定。在检 索结果中用上下键选择要查找的号码。

\* 存储两个以上的电话号码时,请用左右键选择。

18

电话本

## 电话本

#### 按群组查找

用左右键选择组 用上下键选择要查找的号码。

#### 全部列表/UIM列表/手机列表

显示存储在UIM卡/手机上的所有电话号码列表。

用上下键选择要查找的电话号码,想要通话时请 按 一,要发送短信请按 一。

#### 删除

删除选定的存储号码。

#### 群组设置 菜单(2-3)

可修改群组名、群组铃声、短信提示音。

#### 编辑群组 菜单(2-4)

可以添加或删除群组成员。

- 用上下键选择欲添加成员的群组,按OK键选择, 1. 按 ▶ 添加。
- \* 只有存储在手机上的号码才能作为成员被添加到群组。
- 用上下键选择欲添加成员的名称,按OK键选择, 2. 按 ■ 添加。
- 3. 若要删除群组成员, 请按 二 选择删除/全部删除。

### 快捷键 菜单(2-5)

给电话号码设定快捷键后,可以用快捷键快速拨打电话 (可用1~99)。在待机画面按 □ 可以确认快捷键设置 状况。

\* 只有存储在手机的电话号码才能指定快捷键。

#### 添加快捷键:

按OK键+上下键选择快捷号码+OK键添加+上下键 选择电话号码后按OK键确定。

#### 更改/删除快捷键:

在快捷键列表上按 ■ +上下键选择号码变更/删除/ 全部删除后,用上下键选择"是",按OK键确定。

- \* 如果快捷键为35,则先按 [34] 然后再长按 [57] 不 放,就可以迅速连接。
- \* 卡中存储的号码不能设置快捷键。

#### 复制 萃单(2-6)

可以将卡中存储的号码和手机中存储的号码相互复制。 当存储在手机的号码为两个以上时,则只将设置为代表 电话的号码复制到卡上。

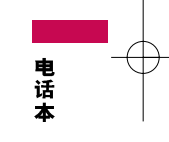

## 电话本

用上下键选择复制方式,按OK键选择。 1.

◆ 复制到卡/复制到手机

2. 用上下键选择要复制的电话号码或按 *■* 选择全部 3. 用上下键选择是否原本清除,按OK键确定。 选择/取消全选, 按OK键选择, 按 □ 复制。

#### 容量信息 菜单(2-7)

可以确认手机和UIM卡上可以存储的电话号码总量和目 前已存的号码数量(不同卡的存储容量不同)。

#### 删除 菜单(2-8)

可以删除保存在电话本上的号码。

- 用上下键+OK键选择要删除的电话号码或按 1. 选择项目。
	- ◆ 全部选择/取消全选/按姓名查找/按号码查找/按 群组查找/UIM列表/手机列表

2. 按 ■ 删除, 用上下键选择是/否后按OK键确定。

电话本

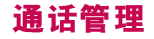

### 通话记录 萃单(3-1)

#### 已拨电话 菜单(3-1-1)

显示最近拨打的电话。如果该号码已存储在电话 本中,已拨电话列表中会显示相应的人名。

#### 已接电话 菜单(3-1-2)

显示已接听的电话。

#### 未接电话 菜单(3-1-3)

显示最近的未接电话。

#### 通话中备忘录 菜单(3-1-4)

可以在通话中临时保存电话号码等数字信息。 通话中按 ■ 选择备忘录,输入电话号码后按OK 键存储。

#### 所有通话 菜单(3-1-5)

显示近期的所有通话目录,包括已拨电话、已接 电话、未接电话和通话中备忘录等。在待机画面 按 ,可以方便地确认所有通话目录。

#### 清除诵话记录 菜单(3-1-6)

可以删除已拨电话/已接来电/未接来电/通话中备忘 录/全部通话记录。

#### 通话计时 藁单(3-2)

- \*显示的通话时间跟实际收费的计费时间可能不同。
	- ◆ 总通话时间:显示累计的总通话时间和次数(包 括来电通话和拨出通话)。
	- ◆ 拨出通话时间:可以查阅打出电话的时间和个数。
	- ◆ 短信发送数量:可以查阅累计发送的短信个数。

#### 呼叫转移 菜单(3-3)

可在用户无法应答来电的时候,将来电转移到预先设置 的另外一个号码上。

1.用上下键选择项目:

- ◆ 无条件呼叫前转:将所有来电都转移到指定的电话号码。
- ◆ 遇忙呼叫前转:当手机占线时,将来电转移到指定 号码。
- ◆ 无应答呼叫前转:对方不接听电话时,将来电转移 到指定号码。
- ◆ 隐含呼叫前转:手机占线或不接听电话时将来电转 移到指定的电话号码。
- 2. 按OK键选择,用上下键选择激活/解除,按OK键 在"其它号码"项输入转移号码或用上下键选择 已设置的号码,按OK键选择。

21

通话管理

## 通话管理

#### 呼叫等待 菜单(3-4)

通话中有其他来电时,可以通过设置呼叫等待用特殊的 提示音提醒用户。

若正在跟A通话, 从B来电时, 手机会发出"嘟嘟"的 提示音,同时手机上显示B的电话号码。此时,您可以 按 和B通话,和A的通话会保持待机状态,若要再和 A通话可以按 ?。

#### **拒接来电** 菜单(3-5)

\* 请输入密码(购买时为"0000")。

#### 设定号码 菜单(3-5-1)

输入拒接电话号码,按下方向键输入其它拒接号码, 按OK键存储。

- \* 在待机画面按 ,在所有通话目录列表中选择号 码, 然后按 – +上下键选择 4来电拒接,也可以设 定拒接号码。
- \* 最多可设定3个拒接号码。如果已设定一个号码为拒 接状态,则该号码来电时,手机不会响铃或振动来 提醒您,只是在屏幕显示有未接来电。

#### 怎样解除设定的拒接来电号码?

选择(菜单3-5-1),用上下键选择要解除的拒接来 电号码,按 C 键删除该号码,按OK键存储。

#### 设定群组 菜单(3-5-2)

用上下键选择群组,按 ● 键选择,按OK键存储。

\* 从拒接号码或拒接群组来电话时,接听方式即使 设置为"翻盖接听",打开翻盖时也不能接通电话, 必须按通话键。

#### 怎样解除设定的拒接群组?

选择(菜单3-5-2)用上下键选择要解除的拒接群组, 按 ● 取消, 按OK键存储。

## 通话设置 菜单(3-6) 来由接听方式 萃单(3-6-1)

- ◆ 翻盖接听:来电时打开翻盖即可接通电话。
- 按任意键接听: 来电时除按 < 外的任意键接通电话。
- 按拨号键接听:来电时按 つ 才能接通电话。

#### 自动提示语音 菜单(3-6-2)

可以根据周边环境的安静或嘈杂状况自动调节声音的 大小。

 $22$ 

通话管理

## 通话管理/文档

#### 连接提示音 菜单(3-6-3)

在电话接通或挂断时发出提示音以提醒用户(情景模式 被设置为"用户模式"或"超强模式"时)。

#### 服务提示音 菜单(3-6-4)

服务区域变化时发出通知,即在移动到可通话区域或 无法通话区域时发出提示音。

#### 1分钟提示音 菜单(3-6-5)

通话时每次将要满1分钟(剩10秒)时发出提示音。

### 文档

#### 下载 菜单(4-1)

管理从互联网上下载的图片和铃声。可以将下载 的图片设置为待机画面,将下载的铃声设置为手 机铃声。

- 1. 用上下键选择文件夹 ,按OK键确定
	- ◆ 下载图片/下载铃声
- 2. 按上下键选择要查看的文件,按OK键查看。
- 3. 按 ุ □ 可以进行其它设置。

#### $\mathbf{R} \boldsymbol{\lambda}$ 式图片 萃单 $(4-2)$

购买手机时,手机本身附带的图片文件,用户可以 查看这些图片文件,并可以将其设置为待机画面/来 电画面/开机画面/关机画面。

用上下键选择图片, 按OK键查看, 按 一选择项目

◆ 待机画面/来电画面/开机画面/关机画面 按OK键确定。

#### 嵌入式铃声 菜单(4-3)

购买手机时,手机本身附带的铃声文件,用户可以 查看这些铃声文件,并可以将其设置为来电铃声/开 机铃声/关机铃声/提醒铃声/闹钟铃声。

用上下键选择铃声, 按OK键播放, 按 □ 选择项目

◆ 来电铃声/开机铃声/关机铃声/提醒铃声/闹 钟铃声

按OK键选择。

通话管理/文档

## 功能区/铃声

### 功能区

#### 神奇宝典 菜单(5-1)

神奇宝典是中国联通推出的应用下载平台,可以向 用户提供游戏、动画等丰富的下载资源。

#### 联通在信 菜单(5-2)

您可以查询或定制天气预报、航班信息等联通提供的多种 在线服务。

\* 实际显示的菜单可能因卡的不同而有差别。

#### 丽音街 菜单(5-3)

按上下键选择项目,按OK键选择。

◆ 丽音点送/短信听取/丽音随声听/帮助

网络设置 菜单(5-4)

请输入密码(购买时:0000)。

设置下载服务器的功能。 神奇宝典设置 菜单(5-4-1)

### 铃声

#### 铃声类型 菜单(6-1)

可以设置手机的铃声类型。

- 1. 按 *■* ,上下键选择所需的项目,按OK键选择
	- ◆ 来电铃声/开机铃声/关机铃声/提醒铃声/闹钟铃声
- 2. 按导航键选择所需的铃声,按OK键选择。

#### 音效设置 菜单(6-2)

- 可以设置各种效果音。
- 按左右键选择项目。 1.
	- ◆ 翻盖音/短信提示音
- 按上下键选择所需的效果音,按OK键选择。 2.

### 提示方式设置 菜单(6-3)

1. 按上下键选择所需的项目, 按OK键选择。 可以选择来电提示类型/短信息提示类型/短信息提示频率。

2. 按上下键对各个项目进行设置,按OK键选择。

#### 音量设置 菜单(6-4)

- 按上下键选择所需的项目。 1.
	- ◆ 电话和短信音量/按键音量/翻盖音量/通话音量/ 弹出窗口音量/菜单音量/开/关机音量/游戏音量
- 2. 按OK键选择,用左右键设置音量大小,按OK 键选择。

24

功

能区/铃 訔

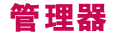

#### 日程表 菜单(7-1)

您可以将重要日程登记在日程表中,这样到了登 记的日期和时间就会向您发出提示。

- 1. 用导航键选择所需的日期,按OK键。
- 2. 按 |━] 添加日程。
- 3. 输入内容(文字输入法请参考14页)。按下方 向键选择开始时间,用左右键+数字键输入。
- 4. 按下方向键选择结束时间。
- 按下方向键选择提示,用左右键选择无/设置。 5. 若选择"设置",按下方向键输入时间。
- 按下方向键选择反复,用左右键选择无/每天/每 6. 周/每月/每年。
- 7. 按下方向键设置反复结 束时间,用左右键选择无/设置。若选择"设 置",按下方向键输入时间。按OK键存储。

### 预定工作 菜单(7-2)

可以记录您计划中的工作等,并在预定时间向您发 出提醒。

- 1. 按 ➡ 添加,输入内容。
- \* 必须要有内容,文字输入法请参考14页。
- 按下方向键选择重要度,用左右键选择一般/ 2. 低/高。
- 3. 按下方向键选择完成,用左右键选择正在进行 /完成。
- 按下方向键选择期间,用左右键选择无/设置。 4. 若选择设置按下方向键输入时间。
- 5. 按下方向键选择提示,用左右键+数字键设置时 间,按OK键存储。
- \* 存储后可以在预定工作列表中确认,最多可以存 储40条预定工作记录。

#### **节假日** 菜单(7-3)

登记节假日,到了登记日期会提示的功能。

- 1. 用导航键选择日期,按OK键,按 |■ 添加。
- 用左右键选择阳历/阴历/闰月。按下方向键选择日 2. 期,用左右键选择月/日,按数字键输入。
- 按下方向键后输入内容 3.
- \* 必须要有内容,文字输入方法请参考14页。
- 按下方向键设置提示,用左右键选择无/前日/今天。 4
- 按下方向键设置时间,按左右键选择时/分,按数字 5. 键输入,用一选择上午/下午,若想修改,请按 。

管 理 霬

## 管理器/工具

- 6. 按下方向键选择铃声,按左右键或 ◯ +导航键选择 音乐。
- 7. 按下方向键选择假日,按左右键选择未指定/指定, 按OK键存储。

若想删除: 按 □选择删除, 选择"是"+OK键。

若想修改:按OK键查看,再按一次OK键编辑,重 新编辑内容后,按OK键存储。

### 备忘录 菜单(7-4)

可以记录并存储备忘信息(最多可存储40条)。

1. 按 ■ 添加,输入内容后按OK键存储。

\* 必须要有内容,文字输入法请参考14页。

2. 用上下键在备忘录列表中选择要查看的项目,按 OK键,用左右键可以连续查看其它保存的备忘录。

3. 按 (■) ,选择删除备忘录/查找备忘录/全部删除。

### 工具

#### 游戏 菜单(8-1)

按OK键进入游戏主菜单。

\*游戏进行过程中,按 [c] 暂停/重新开始;

按 间 则退出。

\* 其它游戏操作请参阅游戏帮助菜单。

#### 提醒 菜单(8-2)

- 用左右键选择项目 1. 关闭/+10分/+30分/+1小时/设置时间/每天
- 2. 按下方向键输入时间,用左右键选择上午/下午, 按下方向键,用左右键选择时/分,按数字键输入。
- 3. 用下方向键选择铃声,用左右键或按 | ━ +导航 键选择铃声,按OK键存储。

设定提醒后在待机画面出现 2 ,到指定时间后手机 会根据当前的情景模式,响铃或振动提示您,屏幕上 显示:"提醒时间!"(翻盖被打开时)。按OK键或按 图 停止, 或者过1分钟后提示音不再响。

#### 闹钟 苹单(8-3)

您可以设置手机闹钟,使其在指定时间发出提醒。 按如下步骤设置:

1. 用左右键选择设置(解除/一次/周一~周五/周 一~周六/每天)。

26

管理器/工具

## 工具

- 2. 按下方向键输入时间, 用左右键选择上午/下午, 按下方向键, 用左右键选择时/分。
- 用下方向键选择铃声 3. 用左右键或按e+导航键选择铃声,按OK键。
- \*设置闹钟后请注意不要将手机设置为静音模式, 否则您将听不到提示音。若手机处于振动模式, 则到了指定时间会发出振动提醒。

#### 计算器 菜单(8-4)

可进行加、减、乘、除、平方、平方根等简单运 算和基本的函数运算。 输入数字+输入运算符号+输入数字+OK键。 按 ■ 清除, 按 ■ 选择函数。 得出结果后您还可以继续操作进行连续运算。 注意: 此计算器精确度有限, 请仅用于简单计算。

#### 秒表 菜单(8-5)

重设后如果要查看原来的取时记录,按D。最多 可以保存10个。 按 一 开始计时,按 一 取时或按 一 停止。 按 ■ 选择重设, 则返回到初始状态。

#### 世界时间 菜单(8-6)

可以浏览世界上主要城市的时间及大体方位。

## 设置

## 显示设置 菜单(9-1)

#### 内屏 菜单(9-1-1)

用左右键选择项目:

◆ 待机画面/来电画面/开机画面/关机画面 用上下键选择画面,按OK键选择。

#### 内屏时钟 菜单(9-1-2)

设置内屏待机画面的时钟类型。

外屏 菜单(9-1-3) 可以设置外部屏幕窗口的显示画面。

外屏时钟 菜单(9-1-4) 可以设置外部屏幕窗口的时钟类型。

可以自行编辑存储内屏待机画面的显示文字。 问候语 菜单(9-1-5)

拨号字体 菜单(9-1-6) 可以设置拨号时数字的大小、字色和字体。

背景灯设置 萃单(9-1-7) 可以设置屏幕和键盘灯的点亮时间。

用左右键调节,按OK键存储。 内屏对比度 菜单(9-1-8)

\* 按 门 可以恢复手机的默认设置状态。

#### 保密设置 菜单(9-2)

提供了众多安全选项,包括PIN码设置和功能锁定等。 访问保密设置前,您要先输入四位密码(购买时:0000)

#### 设置PIN 菜单(9-2-1)

是UIM卡提供的为防止卡被盗用而设置的PIN密码。 激活PIN码后,每次开机手机会提示提示输入PIN码, 只有正确输入PIN码才能使用卡(购买时:1234)。

\* 如果您连续三次输入错误的PIN码,卡将被锁死, 您必须到卡服务商处解锁。

#### 更改PIN 菜单(9-2-2)

您可以更改UIM卡的PIN密码。

\* 必须先激活PIN码功能。

#### 锁定手机 菜单(9-2-3)

激活后手机将被锁定,需要输入密码才能使用手机的各 种功能。

#### 锁定拨打电话 菜单(9-2-4)

可以防止他人随意使用您的手机拨打电话。开启此功能 后,拨打电话时手机会提示您输入密码(购买时:0000)。

28

设置

## 设置

#### 锁定功能区 菜单(9-2-5)

可以锁定神奇宝典/联通在信,若激活锁定功能, 则使用这些功能时必须输入密码(购买时:0000)。

#### 锁定电话本 菜单(9-2-6)

可以防止他人随意查看保存在电话本上的号码信息。 锁定后,需要输入密码才能查看电话本(购买时: 0000)。

#### 锁定短信息 菜单(9-2-7)

可以防止他人使用信息功能。

#### 锁定通话记录 菜单(9-2-8)

可以防止他人查看通话记录。设置后,需要输入 密码才能查看(购买时:0000)。

#### 紧急号码设置 菜单(9-2-9)

即使手机被锁定,紧急号码也可以拨打。 \* 最多可设置2个紧急号码

#### 更改密码 菜单(9-2-0)

更改手机密码(购买时为:0000 )。 输入新密码→按OK键确定→重新输入新密码→ 按OK键。

#### 密码提示 菜单(9-2-\*)

可以设置密码提示语,以便在忘记密码时提示您。 输入提示语,按OK键存储。

#### Language 菜单(9-3)

可以在中英文中选择手机的语言(购买时默认设置为 "中文")。

#### 默认输入法 萃单(9-4)

可以设置默认输入法(购买时默认输入法为"拼 音")。

#### 我的手机号码 菜单(9-5)

可以存储本机号码、联系电话以及电子邮件等个 人信息。

\* 编辑联系电话时, 按 二 可以插入区号连接符 "-", 编辑电子邮件时,按 □ 插入符号、^\_^(表情符号) 和WWW。

#### 手机信息 菜单(9-6)

可以查看手机的软件版本、日期和时间信息。

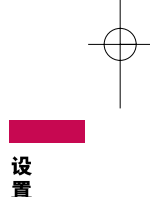

## 故障诊断

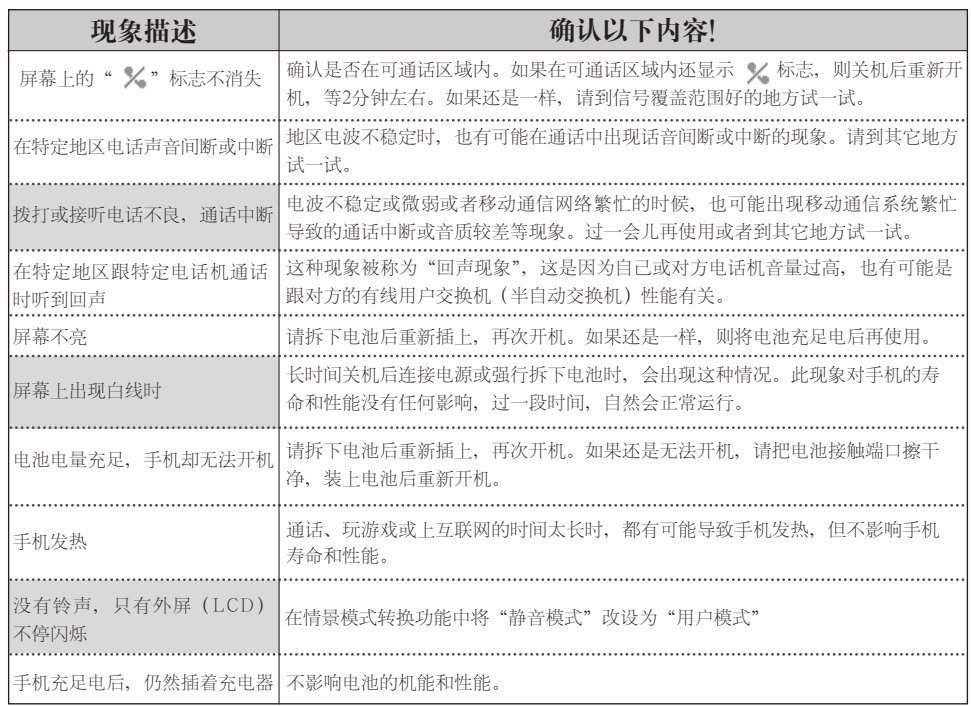

故障诊断

## 故障诊断

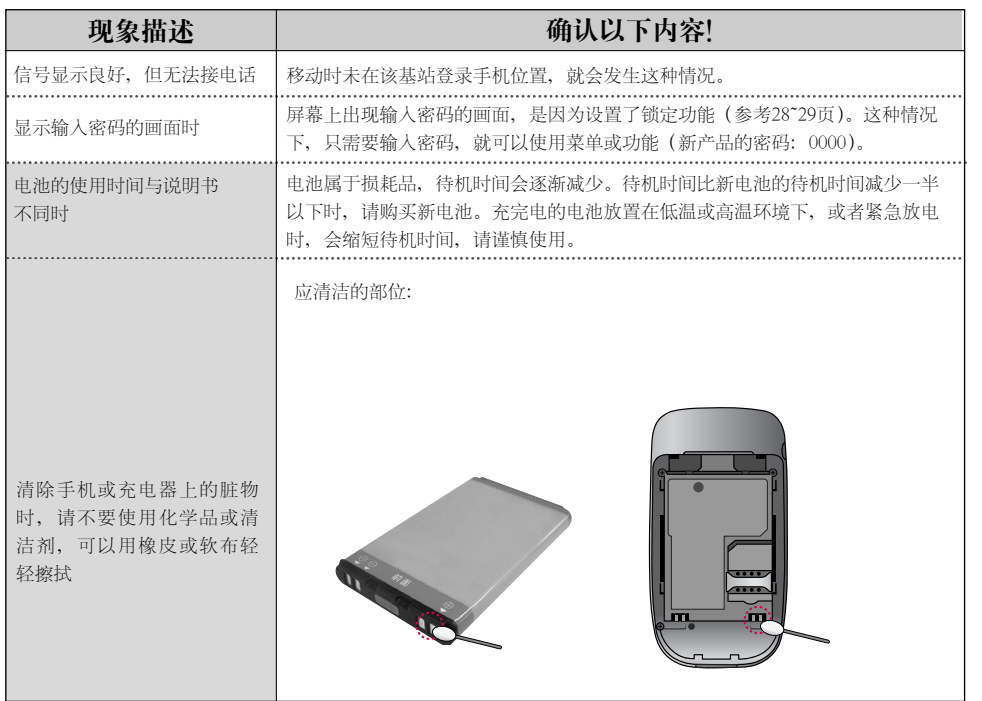

 $\overline{31}$ 

故障诊断

## 规格及特点 · 手机信息备忘录

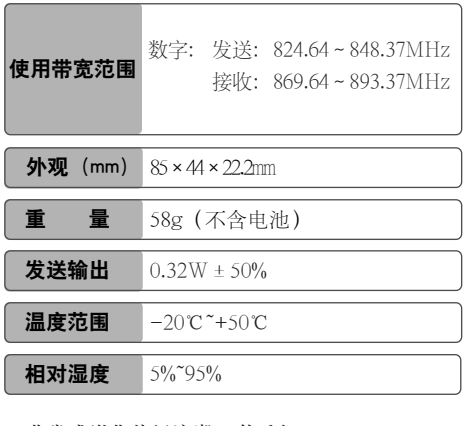

● 非常感谢您使用浪潮LG的手机。

● 本公司有权对产品的功能和外形进行修改而不 通知用户。

## 规格及特点 しんしん こうしん こうしん 手机信息备忘录

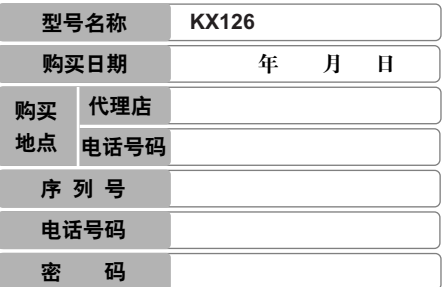

## 消费者注意事项

◆ 不要将手机随便借给别人。

- ◆ 享受售后服务,请到本公司服务中心等指定地点。
- ◆ 丢失手机或手机被盗时,请立即向移动通信服务 企业申告。
- ◆ 使用非原装天线、充电器、免提套件、电池、数 据通信线、器具箱,有可能降低机器性能,引发 故障甚至导致人身伤害,因此必须要使用原装产品。

规格及特点  $\bullet$ 手机信息备忘录 32

#### KX126-3 2007 4.12 9:22 AM 页面33

## 产品保证

- ◆ 浪潮LG按照消费者受害补偿规定对产品提供如下保证。
- ◆ 如果产品发生故障,请到购买处或附近的代理店出示保证 书,委托他们修理(如果无法到购买处或代理店,请向服 务中心联系)。

### 免 费服务 收费服务

仅对在保证期限内因制造公司的过错发生的故障或自然发生的 故障提供免费维修服务。 \* 若要退款,需要出示发票

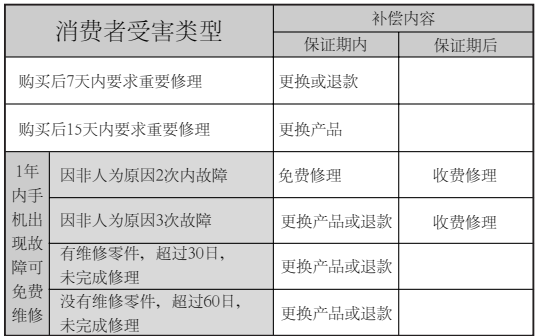

备注 : 以上内容均按照国家《移动电话机商品修理更换退货责任规定》执行。 浪潮

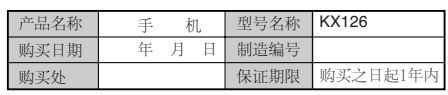

#### ①不属于故障

没有发生故障就要求修理时,会收取一定费用,请 读好用户说明书(若无法修好则采用其它基准)。

● 因顾客使用不熟练需要修理(丢失密码等)

#### ②因消费者过错发生故障

- 因用户过错或处理不当而发生故障(摔坏、浸水、 碰撞、破损、过分用力)。
- 让本公司修理技师以外的人修理或改造而发生故障 或损伤。
- 因消费者故意行为或过错发生故障。
- 因使用非原装零件或配件发生故障或产品破损。

#### ③其它情况

- 因天灾(火灾、酸碱腐蚀、水灾、电源异常等)发 生故障。
- 损耗性配件使用期满(电池、充电器、天线及其它 附加装备)。

产品保证

## 全国特约维修中心

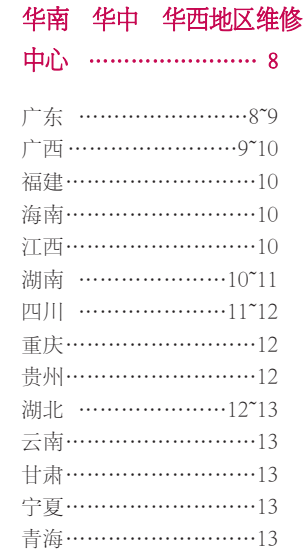

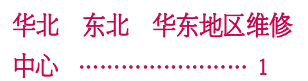

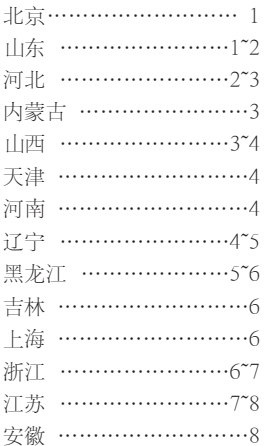

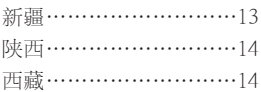

## 全国特约维修中心

## 华北 东北 华东地区维修中心

## 全国服务热线: 400-819-9999

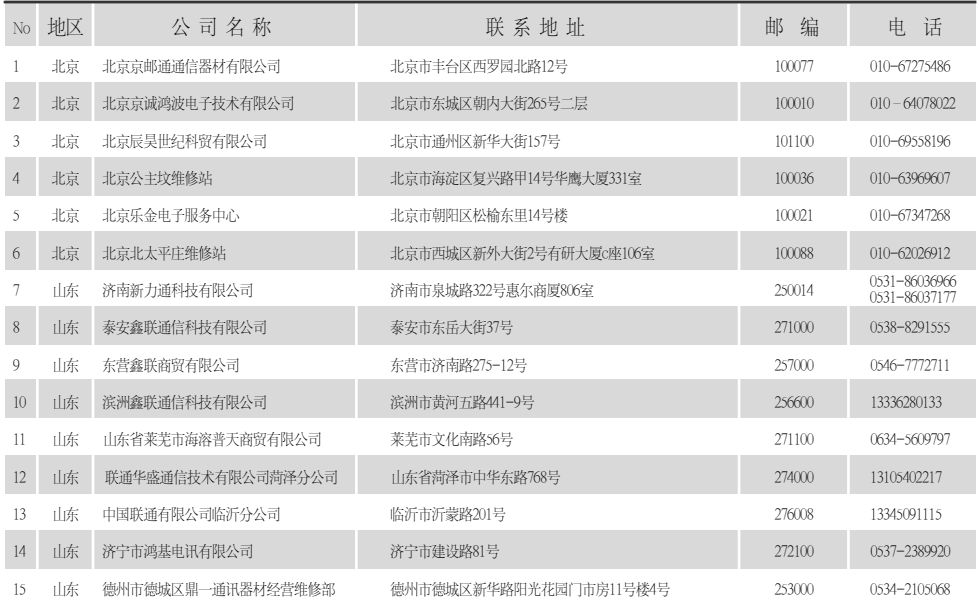

## 全国特约维修中心

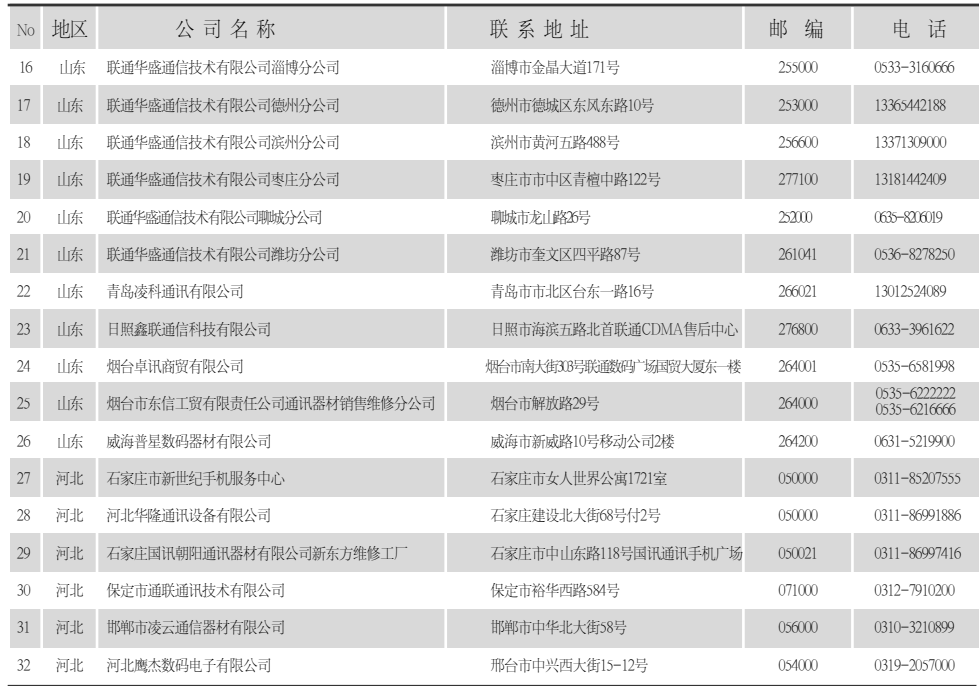

 $-2 -$ 

## 全国特约维修中心

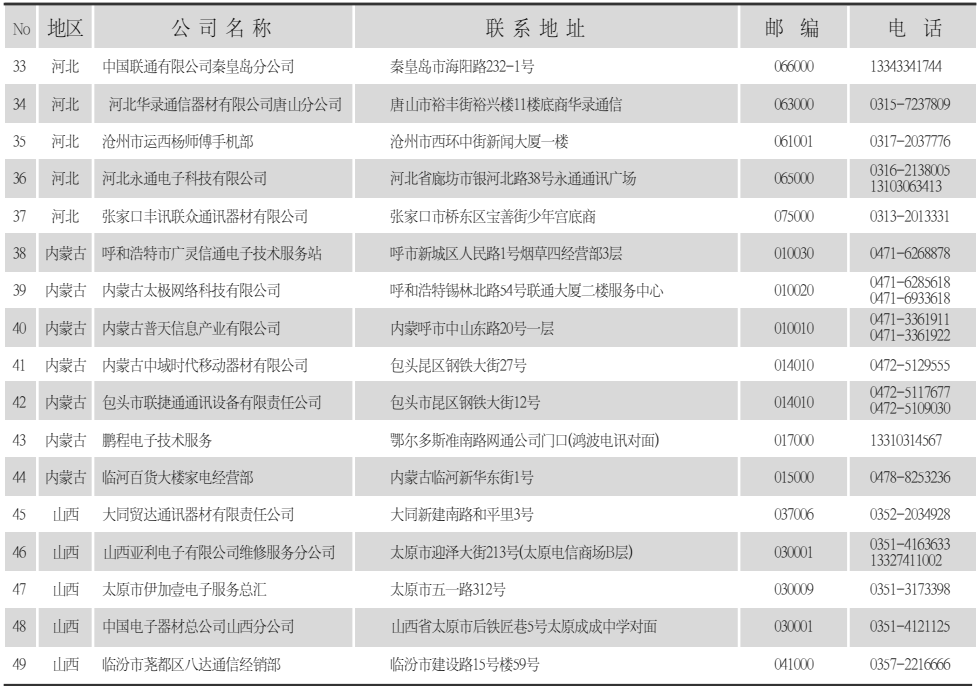

## 全国特约维修中心

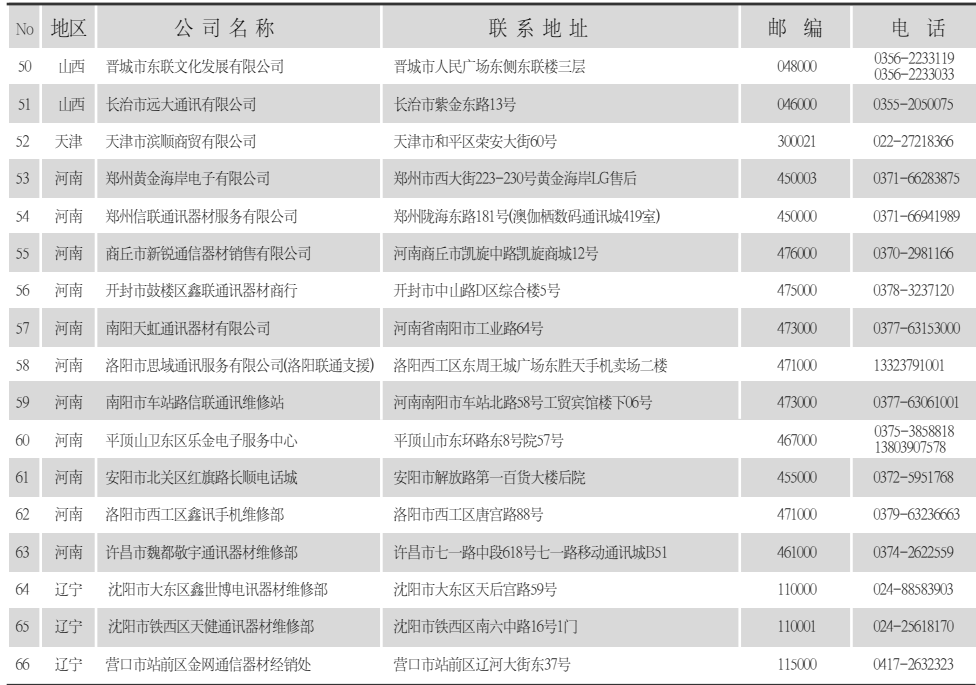

## 全国特约维修中心

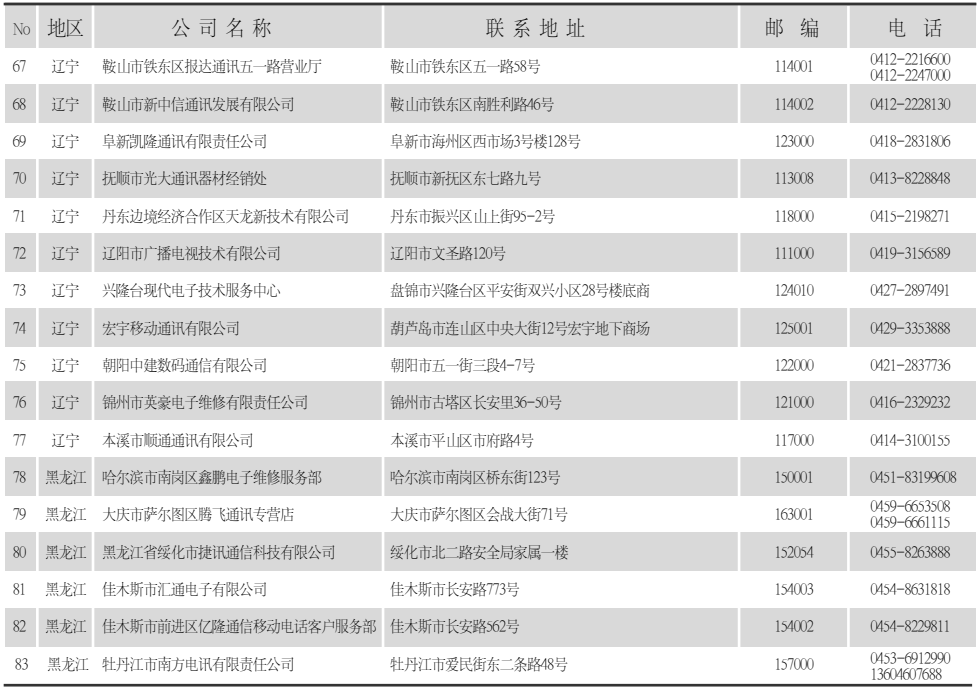

## 全国特约维修中心

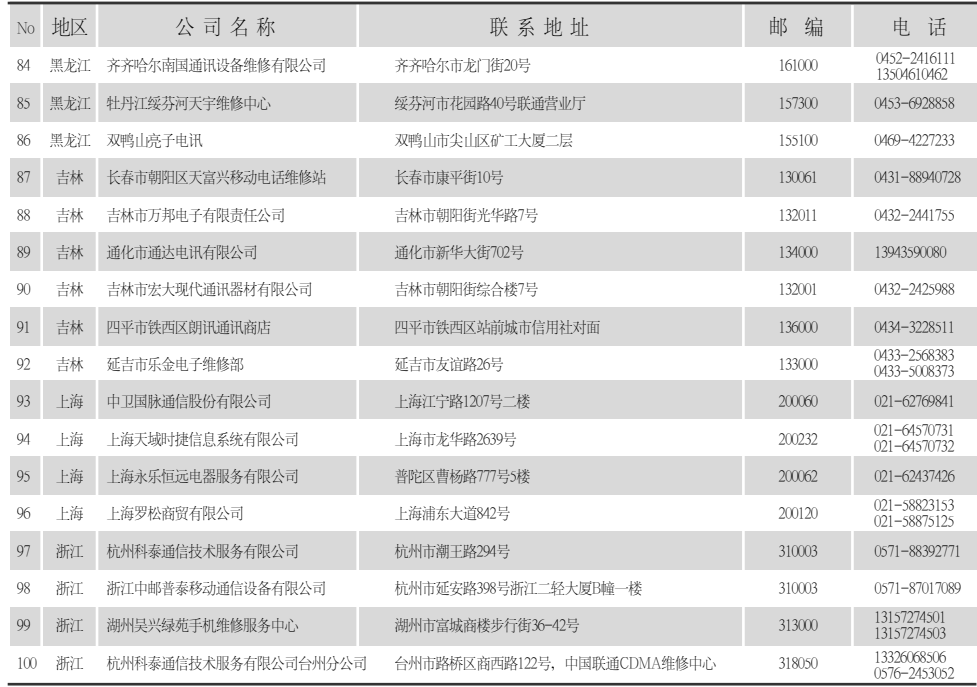

## 全国特约维修中心

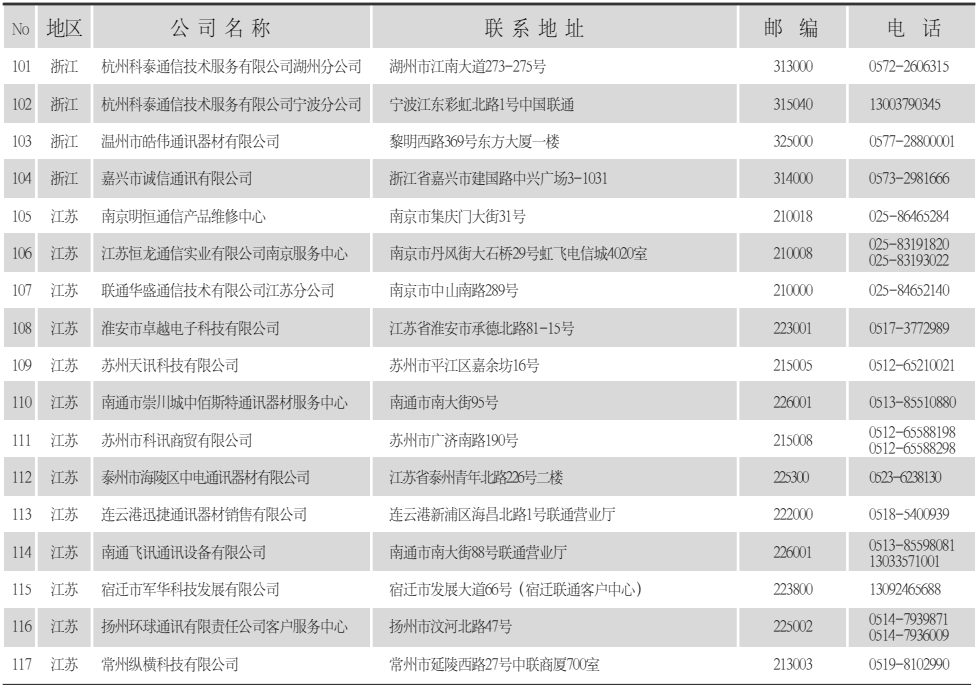

7  $\frac{1}{2}$ 

## 全国特约维修中心

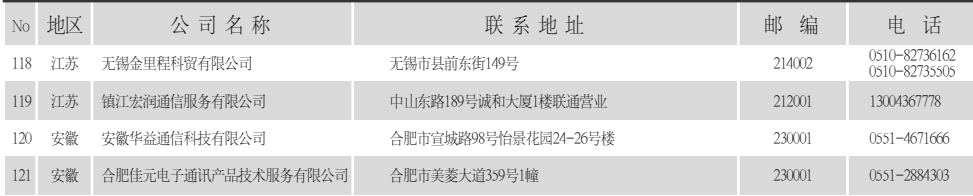

## 华南 华中 华西地区维修中心

## 全国服务热线: 400-819-9999

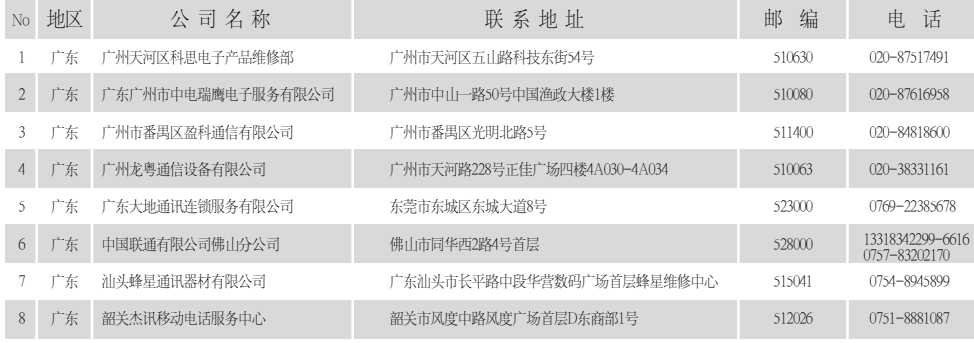

## 全国特约维修中心

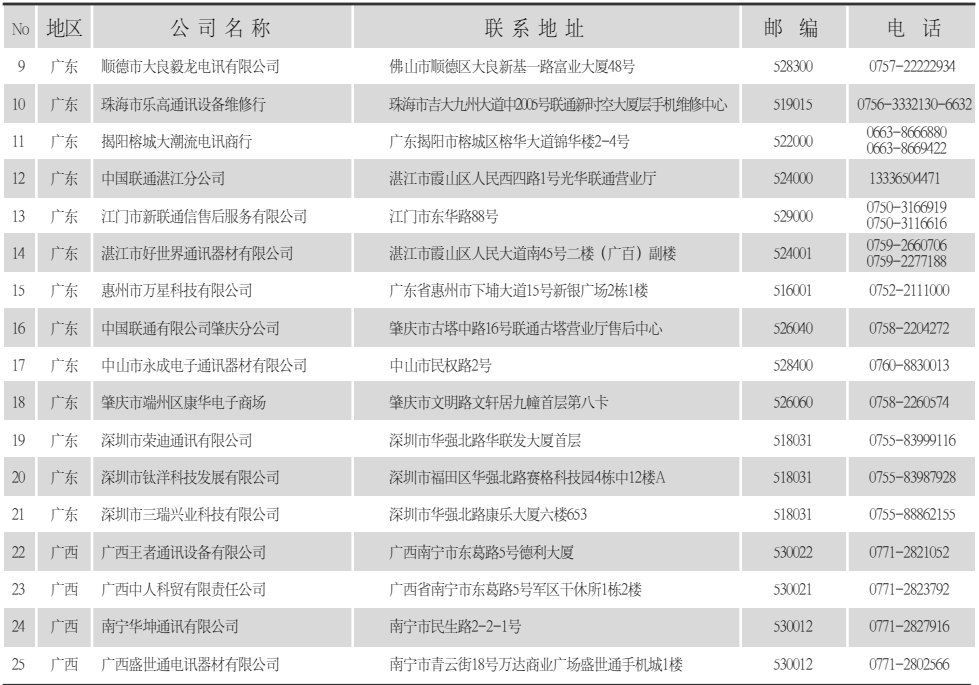

## 全国特约维修中心

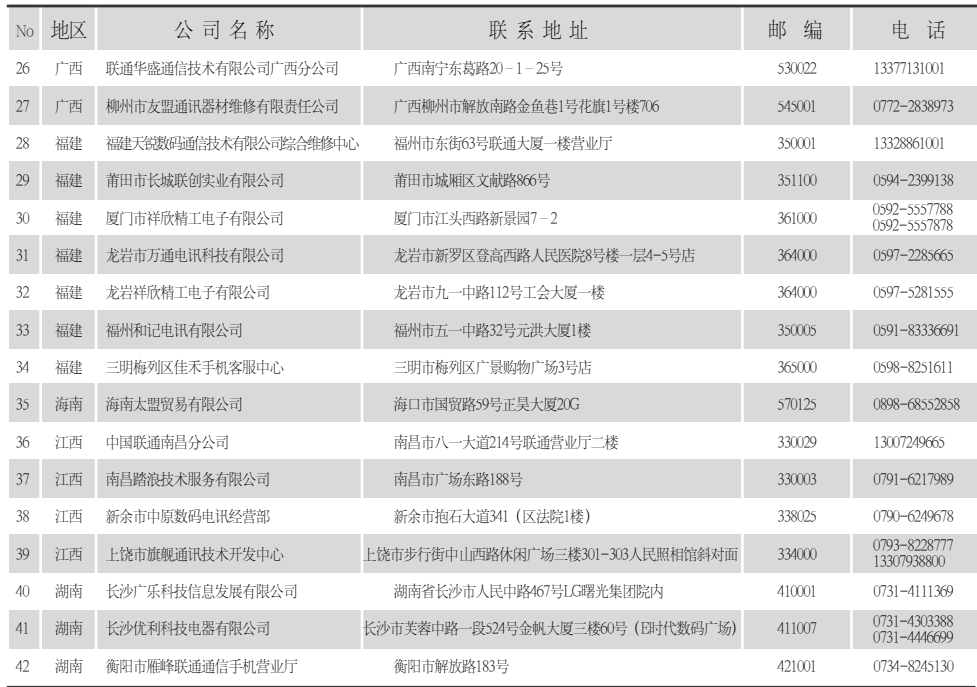

 $-10 -$ 

## 全国特约维修中心

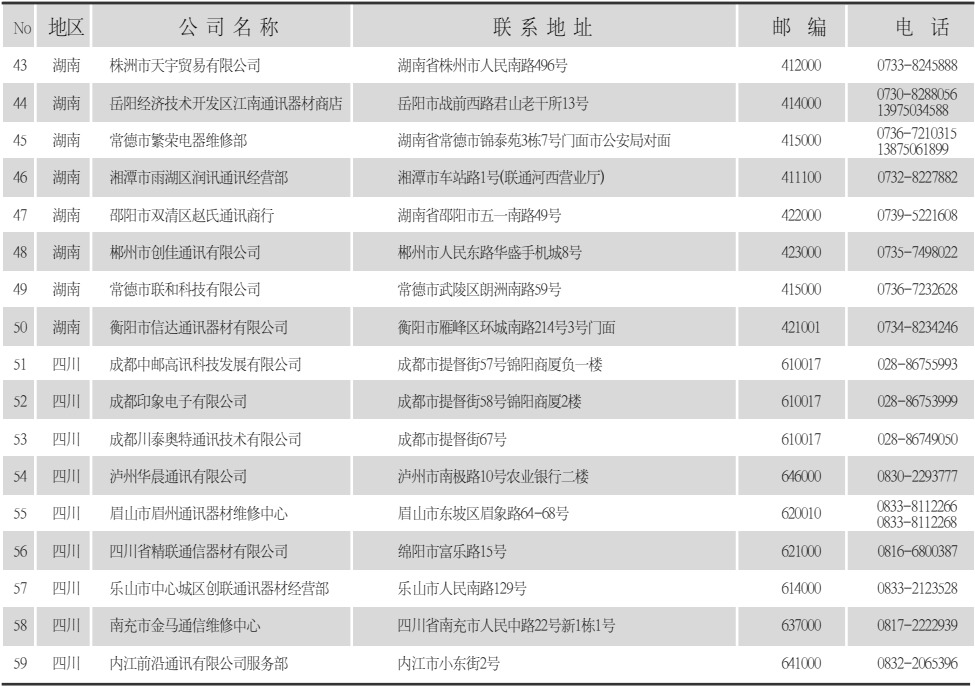

 $-11 -$ 

## 全国特约维修中心

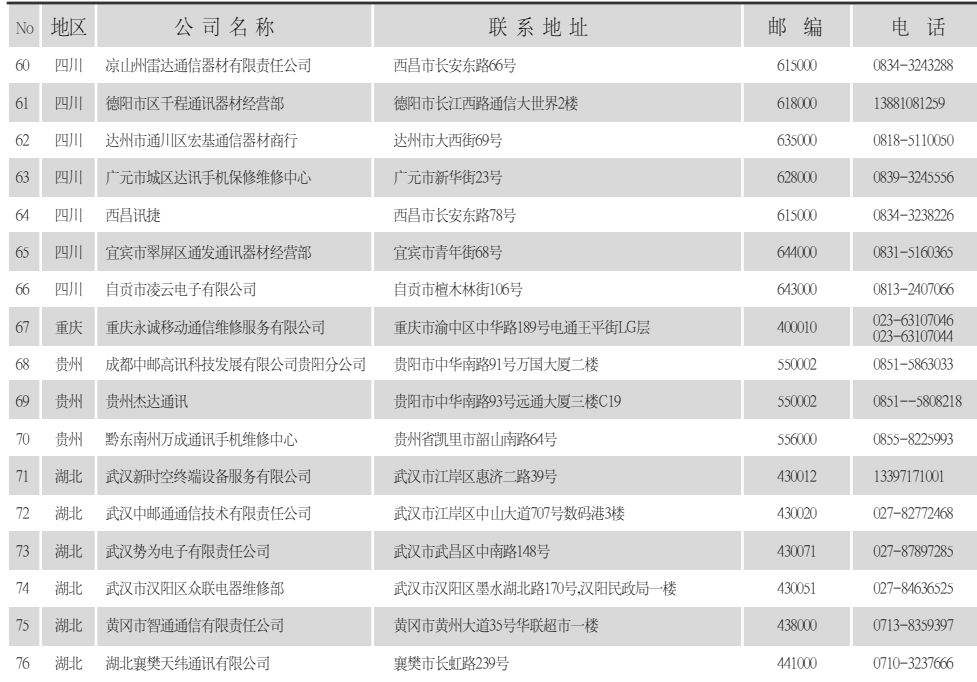

 $-12-$ 

## 全国特约维修中心

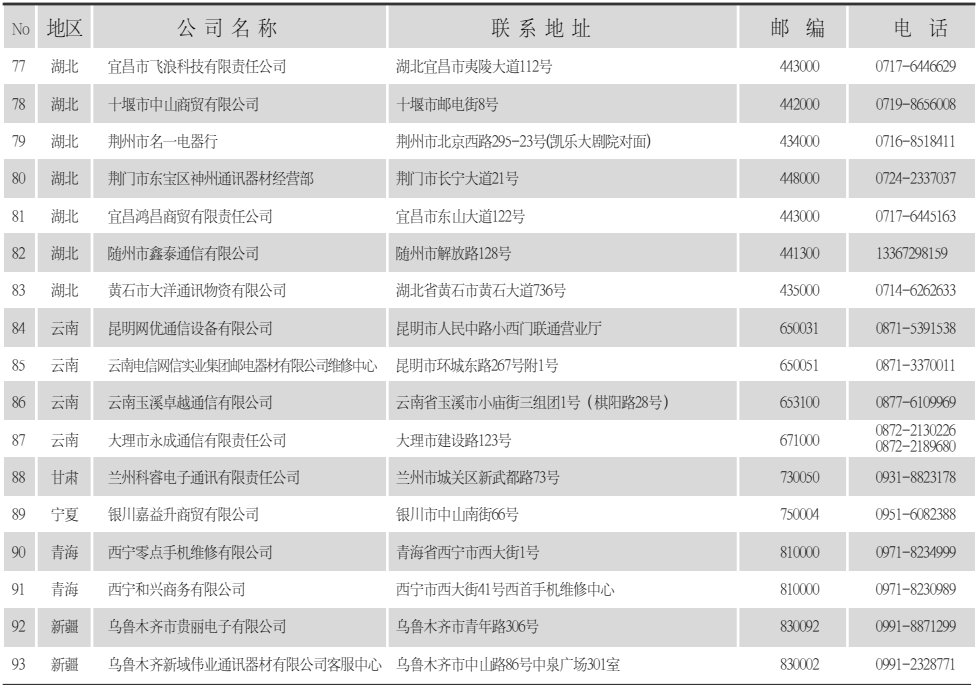

 $-13 -$ 

## 全国特约维修中心

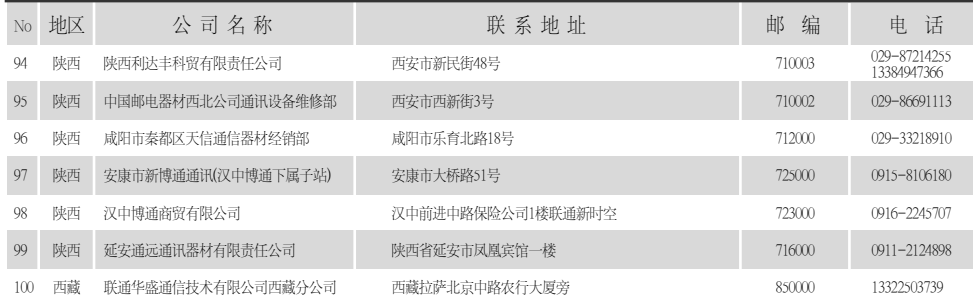

- 14